# H5011 | H5012 | H5013 H5014 | H5015 | H5016

# UA | GoSmart перемикач сцен

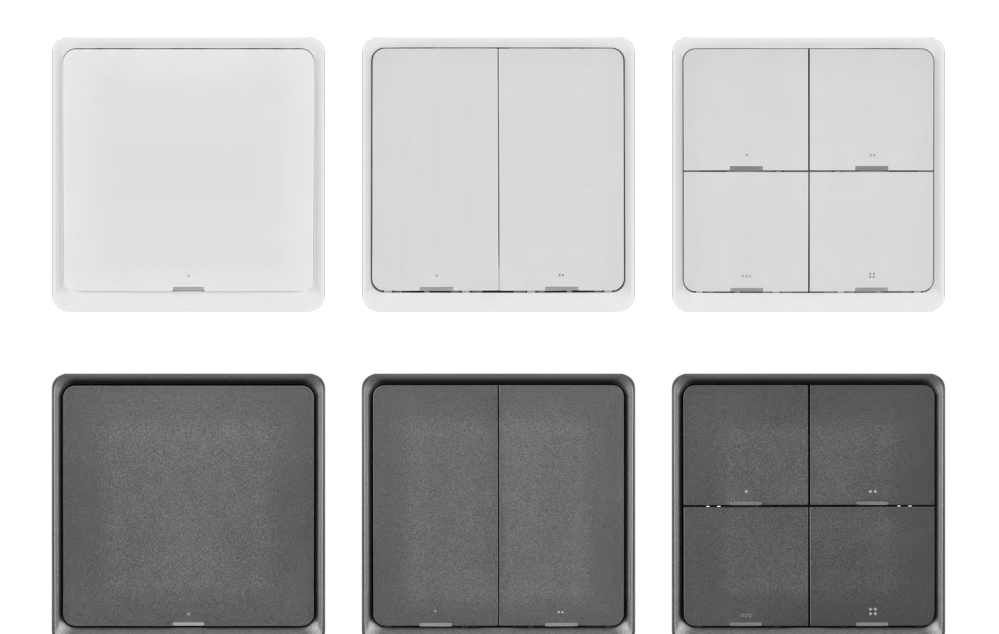

# <mark>т∕2Зміст</mark>

<span id="page-0-0"></span>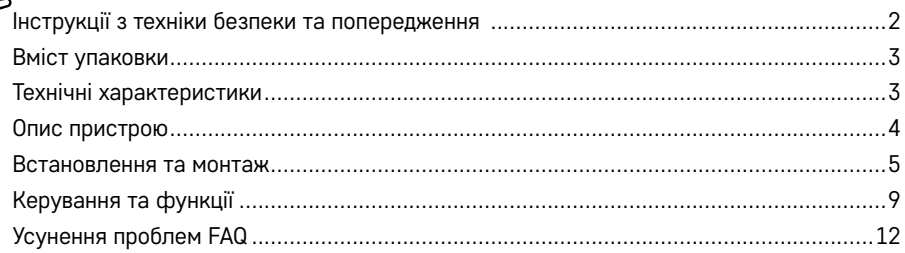

# <span id="page-1-0"></span>**Інструкції з техніки безпеки та попередження**

 $\mathbb{I}$   $\mathbb{I}$   $\mathbb{I}$ Перед використанням пристрою прочитайте інструкцію з експлуатації.

 $\bigwedge$  Дотримуйтесь інструкцій з безпеки в цьому посібнику.

ТОВ «EMOS spol. s.r.o.» заявляє, що продукти H5011, H5012, H5013, H5014, H5015, H5016 відповідають основним вимогам та іншим відповідним положенням директив. Пристроєм можна вільно користуватися в ЄС. Декларацію про відповідність можна знайти на веб-сайті [http://www.emos.eu/download.](http://www.emos.eu/download) Прилад може експлуатуватися на підставі генерального дозволу № ВО-Р/10/07.2021-8 зі змінами.

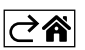

<span id="page-2-0"></span>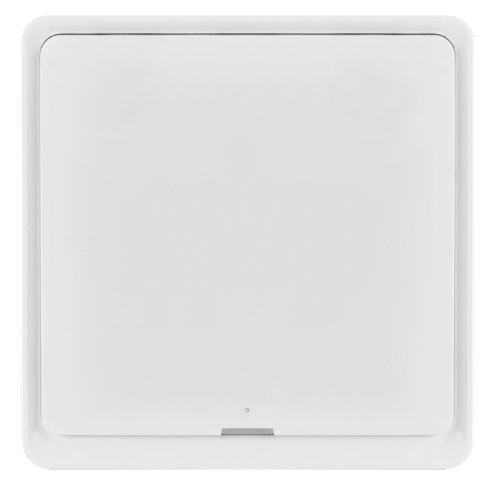

# **Вміст упаковки**

Розумний перемикач сцен Посібник користувача 2× двостороння клейка стрічка

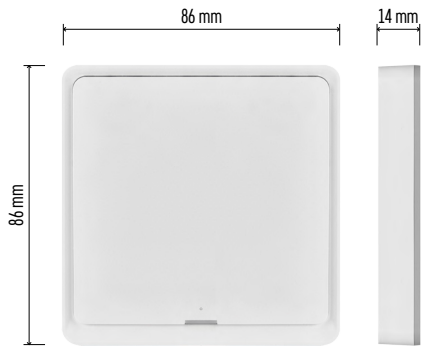

# **Технічні характеристики**

Блок живлення: CR2430 3V Розміри: 86 × 86 × 13 мм Протокол зв›язку: ZigBee 3.0 (2402~2480 МГц) EIRP: 5,05 dBm Робочий діапазон: 25 м (відкритий простір) Робоча температура: -10 °C – 45 °C Робоча вологість повітря: ≤ 90 % RH Термін служби батарейки: 50 000 стискань

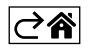

# <span id="page-3-0"></span>**Опис пристрою**

Smart Scene Switch це інтелектуальний пристрій керування, який дозволяє легко керувати різними сценаріями у вашому розумному домі. Використовуючи цей перемикач сцен, ви можете швидко і легко змінити налаштування освітлення, температури та інших пристроїв у кімнаті

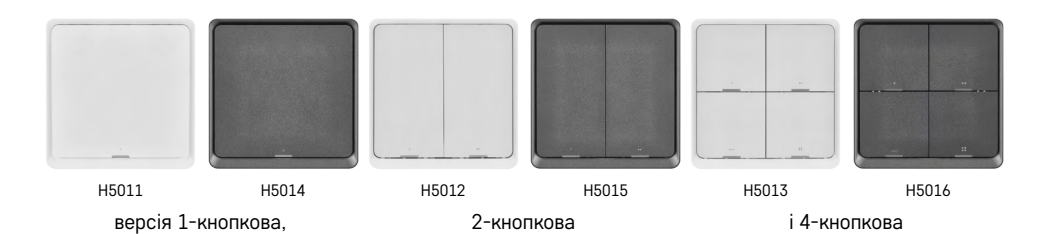

Вибір кількості кнопок перемикання залежить від потреб замовника. 1 кнопка розпізнає 3 типи натискання: коротке натискання, двойне натискання та довге натискання (>1 секунди). Кожному типу натискання можна призначити окрему функцію.

Завдяки цій функції 1-кнопковий перемикач має 3 функції, 2-кнопковий – 6 функцій, а 4-кнопковий – до 12 функцій.

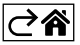

# <span id="page-4-0"></span>**Встановлення та монтаж**

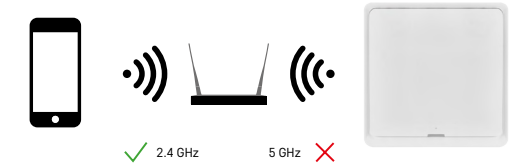

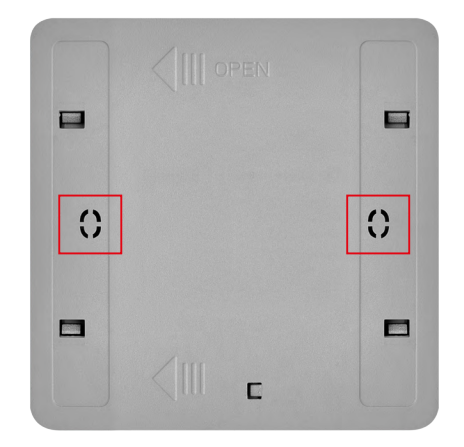

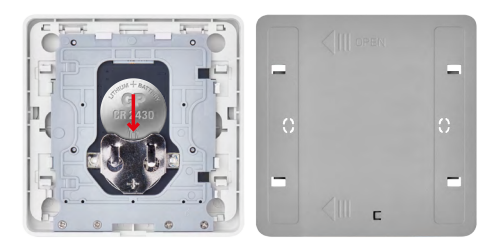

## **Увага**

Інтелектуальний перемикач сцен зв'язується лише зі шлюзом ZigBee, таким як EMOS H5001. Шлюз ZigBee забезпечує з'єднання та зв'язок між інтелектуальними пристроями ZigBee у домі, дозволяючи контролювати та керувати ними через центральний інтерфейс. Це забезпечує автоматизацію, моніторинг і централізований контроль над інтелектуальними пристроями.

#### **Установка**

Оскільки пристрій працює виключно від батареї, його можна встановити як на стіну, так і за допомогою двосторонньої стрычки, що входить у комплект, у будь-якому місці в зоні дії мережі ZigBee. Вимикач можна розмістити на столі, на стіні або замінити класичний вимикач ним.

Задня кришка пристрою готова до монтажу навіть у класичну монтажну коробку, в якій зазвичай розташовуються класичні вимикачі. Попередньо визначені монтажні отвори роблять установку простою та швидкою. Однак самі монтажні коробки, на які можна закріпити вимикач, можуть відрізнятися діаметром. У цьому випадку задню кришку розумного перемикача можна просвердлити відповідно до ваших потреб.

#### **Встановлення батареї**

Пристрій працює від батарейки CR2430, яка не входить в комплект поставки. Батарейку необхідно вставити в гніздо, розташоване під задньою кришкою пристрою.

## **Сполучення з програмою**

**Встановлення програми EMOS GoSmart**

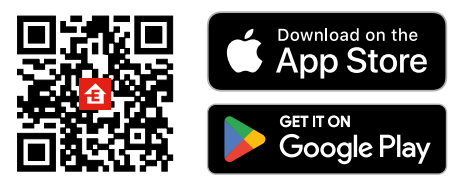

- Програма доступна для Android та iOS через Google play та App Store.
- Відскануйте відповідний QR-код, щоб завантажити програму

# **Кроки в програмі мобільного телефону EMOS GoSmart**

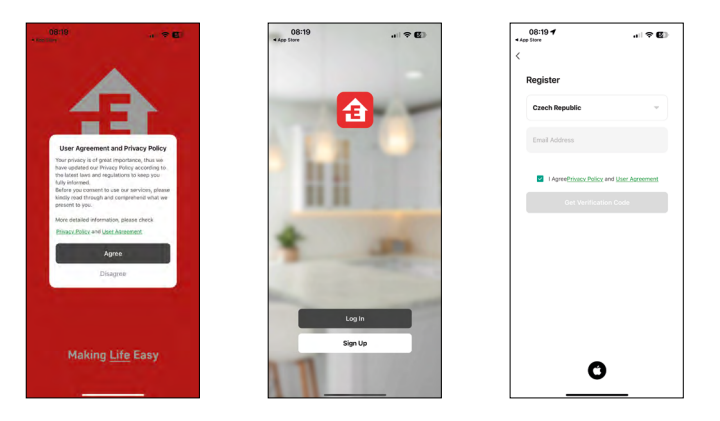

- 1. Відкрийте програму EMOS GoSmart, підтвердьте політику конфіденційності та натисніть Я згоден.
- 2. Виберіть варіант реєстрації.
- 3. Введіть дійсну адресу електронної пошти та виберіть пароль.
- 4. Підтвердьте свою згоду з політикою конфіденційності.
- 5. Виберіть реєструвати.

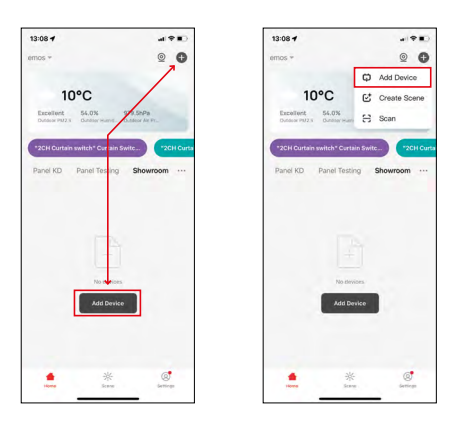

6. Виберіть можливість додати пристрій.

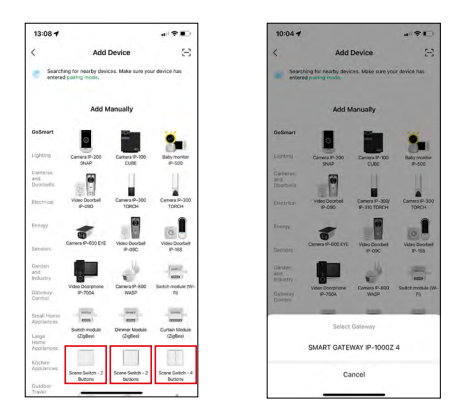

- 7. Виберіть категорію продуктів GoSmart і виберіть відповідний вимикач.
- 8. Виберіть, до якого шлюзу ZigBee будете підключати вимикач.

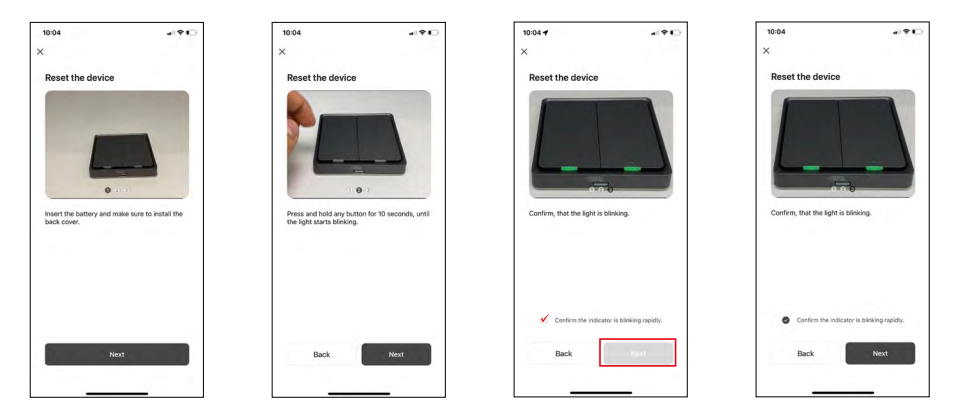

9. Дотримуйтесь інструкцій у посібнику створення сполучення та перезавантажте пристрій, притримавши кнопку протягом 10 секунд.

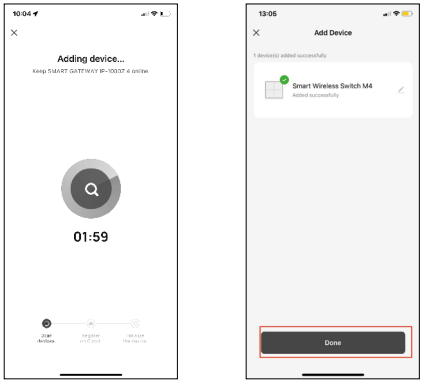

10.Відбудеться автоматичний пошук пристрою.

Тепер у вас є можливість дати назву розумному перемикаеві сцен. Потім натисніть на ГОТОВО. Тепер ваш розумний перемикач сцен готовий до використання.

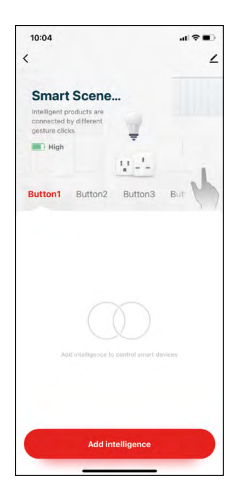

## **Значки та та індикатори**

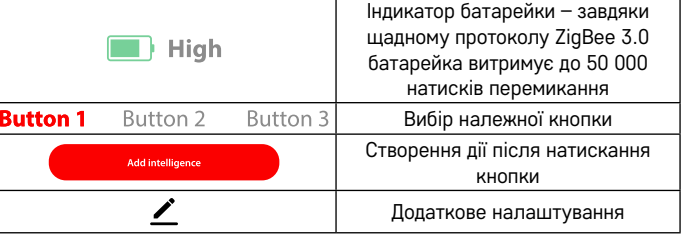

#### **Пояснення додаткових налаштувань**

**Device information** – Основні відомості про пристрій **Tap-To-Run and Automation** – Сцени та автоматизація, призначені цьому пристрою (але автоматизація, виконана самою кнопкою, не відображається) **Offline notification** – Попередження, коли пристрій перебуває в автономному режимі більше 8 годин (наприклад, відключення електроенергії) **Share Device** – Спільне керування пристроєм з іншою особою **Create Group** – Створення групи подібних пристроїв (краще використовувати з освітленням, наприклад, згрупувати всі світильники на кухні) **Faq and Feedback** – Поширені запитання та відгуки **Add to Home screen** – Створення значка пристрою в головному меню телефону **Device Update** – Оновлення пристрою **Remove Device** – Роз'єднання спарування обладнання

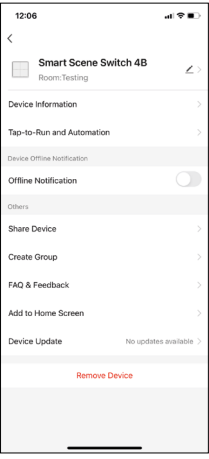

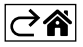

# <span id="page-8-0"></span>**Керування та функції**

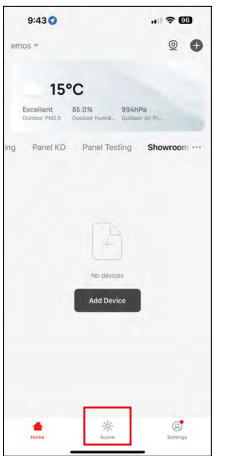

## **Створення сцени та призначення її до певної кнопки**

Створення сцени є основним кроком до використання перемикача сцен. Цей крок дуже простий і дозволить користувачеві розумно потрапити в роль «програміста».

Сцену можна створити безпосередньо в налаштуваннях кнопки або в головному вікні програми.

Кожен розумний пристрій має свої особливі функції, які можете встановити як користувач. Варіантів створення сцен неймовірна кількість, а їх взаємне поєднання дозволить підвищити комфорт і безпеку вашого будинку. Рекомендуємо вам на цьому кроці з налаштуваннями «погратись», щоб ви могли максимально використати потенціал свого розумного будинку.

## **Практичний приклад створення сцени для світлодіодної лампочки:**

**Функція:** вмикання світла 1 натисканням

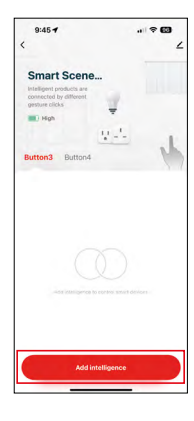

Додавання функції до потрібної кнопки за допомогою «Add Intelligence»

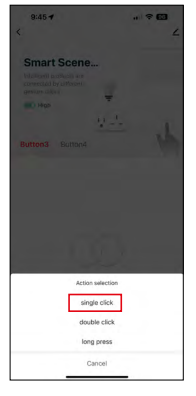

Призначення дії до одного натиску

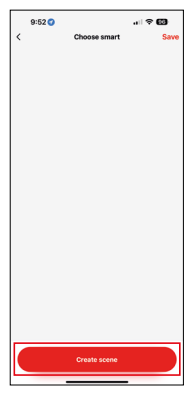

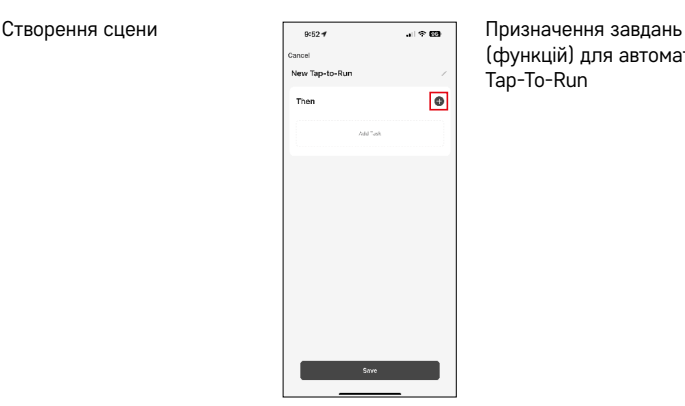

(функцій) для автоматизації Tap-To-Run

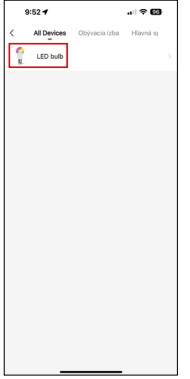

Вибір пристрою з якого ми хочемо, щоб він виконав завдання

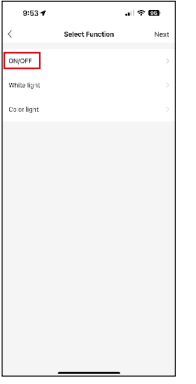

На цьому кроці будуть відображені всі функції, які може виконувати пристрій. Для освітлення це такі налаштування, як On/Off, налаштування яскравості, таймерів, кольорів. Для інших пристроїв тут можуть з'являтися інші, більш широкі функції, такі як увімкнення опалення, встановлення температури, відкривання жалюзі та багато іншого. інші.

Наприклад, виберемо функцію On/Off, яка вмикає або вимикає світло. Для освітлення рекомендуємо використовувати функцію «Reverse Switch», яка працює як класичний вимикач. Якщо світло вимкнено, вона його вмикає, і навпаки, якщо горить, то при натисканні вимикає.

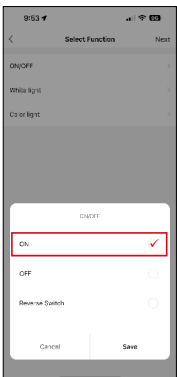

#### Вибираємо варіант функції Персантине при після завершення

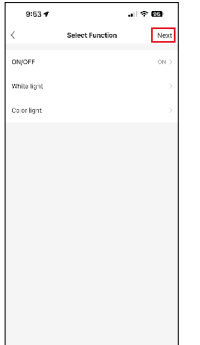

налаштувань вибираємо наступний крок і сцену зберігаємо

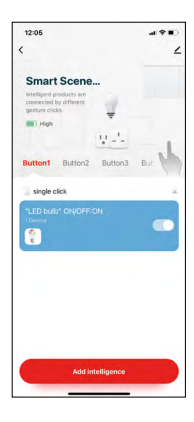

Тепер функцію збережено, і після натискання кнопки з цифрою 1 світло розсвітиться

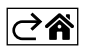

# <span id="page-11-0"></span>**Усунення проблем FAQ**

# **Пристрій не можу сполучити. Що робити?**

- Переконайтеся, що шлюз ZigBee використовує мережу Wi-Fi на частоті 2,4 ГГц, і у вас є достатньо потужний сигнал.
- Надайте програмі всі дозволи в налаштуваннях.
- Перевірте, чи використовуєте актуальну версію мобільної операційної системи та останню версію програми.

#### **Хто може користуватися пристроєм?**

- Пристрої завжди повинні мати адміністратора (власника)
- Адміністратор може ділитися пристроєм з іншими членами родини та призначати їм права

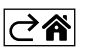